DCC via DirectLink

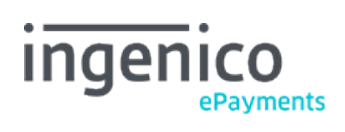

# Tabella dei contenuti

- 1. Introduction
- 2. DCC details request via Ingenico ePayments DCC API
- 2.1 API URL and parameters
- 2.2 SHA calculation
- 2.3 API response
- 2.3.1 Successful response
- 2.3.2 Erroneous response

# 3. DCC Payment request

- 3.1 Parameters
- 3.2 Expired DCC offer validity
- 3.3 Possible errors

# 1. Introduction

Electronic Dynamic Currency Conversion (DCC) enables your customers to choose between their preferred currency and your default currency. It's an option that can be enabled on your request.

With DirectLink, the DCC process is split up in two stages:

- 1. You request the DCC details, based on the customer's card BIN number
- 2. You request the payment with a general DirectLink call, including some extra parameters (to provide the chosen DCC details obtained earlier on)

# 2. DCC details request via Ingenico ePayments DCC API

If you want to retrieve the DCC offer for the card number used by the customer, you must use the DCC API. This API will return an XML document containing the DCC values that Ingenico ePayments retrieved from the DCC provider.

There are a few conditions if you want to use the DCC API:

- The DirectLink (server-to-server) option needs to be enabled in your account
- The DCC option needs to be enabled in your account
- You should be able to support the card brand for which you request the DCC rates; e.g. you can't request DCC rates for a VISA credit card if you don't support VISA payments or if you don't support DCC payments for this card type.

### 2.1 API URL and parameters

The following URLs are used to call the Ingenico ePayments DCC API:

- TEST: https://ogone.test.v-psp.com/ncol/test/getDCCRates.asp
- PROD: https://secure.ogone.com/ncol/prod/getDCCRates.asp

To receive a valid DCC rate response, the following parameters must be sent to the DCC API:

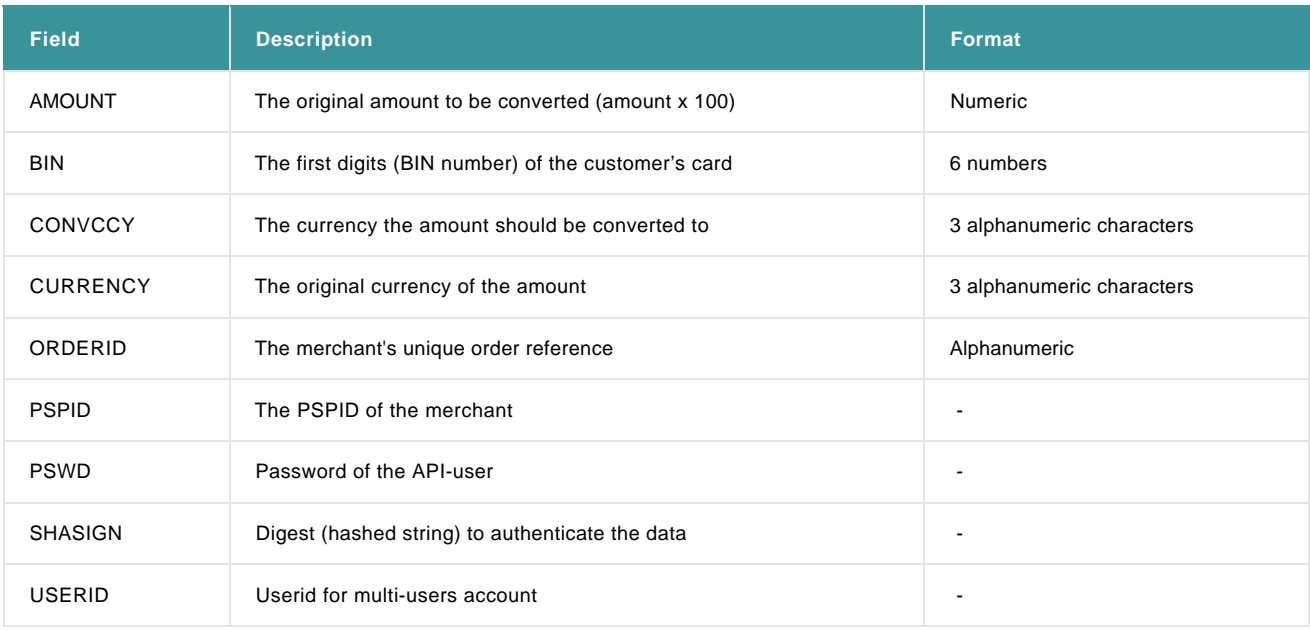

If any of these fields are not properly provided, an error will occur.

#### **Note**:

- Either the BIN or the CONVCCY parameter is mandatory, as it needs to be determined what currency the amount should be converted into. The BIN is mandatory if no CONVCCY is provided. The CONVCCY is mandatory if no BIN was provided, and is ignored otherwise. This means that if both are provided, the BIN will have the priority over the CONVCCY, and the new currency is determined based on this BIN. In any case, we strongly recommend you to use the BIN rather than the CONVCCY parameter.
- The order reference provided with the ORDERID parameter is a mandatory parameter that must be unique. It is important that this reference will be used later on again when processing the actual transaction, since the DCC rates will be attached to this specific order. The same order reference should be used if several DCC rate queries are done for the same transaction.

#### 2.2 SHA calculation

Below we display how the SHA calculation for the DCC request works. Even though the principle is the same as for the [pre-payment SHA,](http://www2.payment-services.ingenico.com/it/it/ogone/support/guides/integration%20guides/e-commerce/security-pre-payment-check#SC_5_1)

DCC via DirectLink

they are not to be confused ; these are two separate processes.

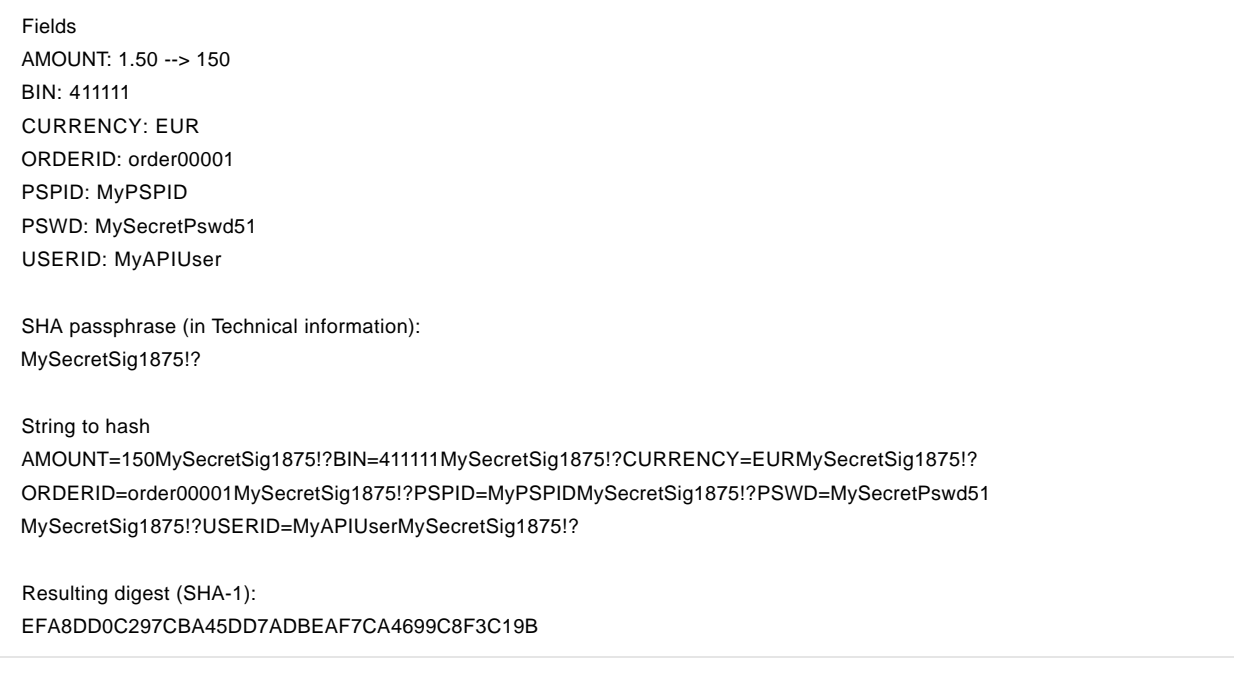

Note: If you want to provide both the BIN and the CONVCCY parameter, both should be hashed, even though only the BIN will be taken into account in the process.

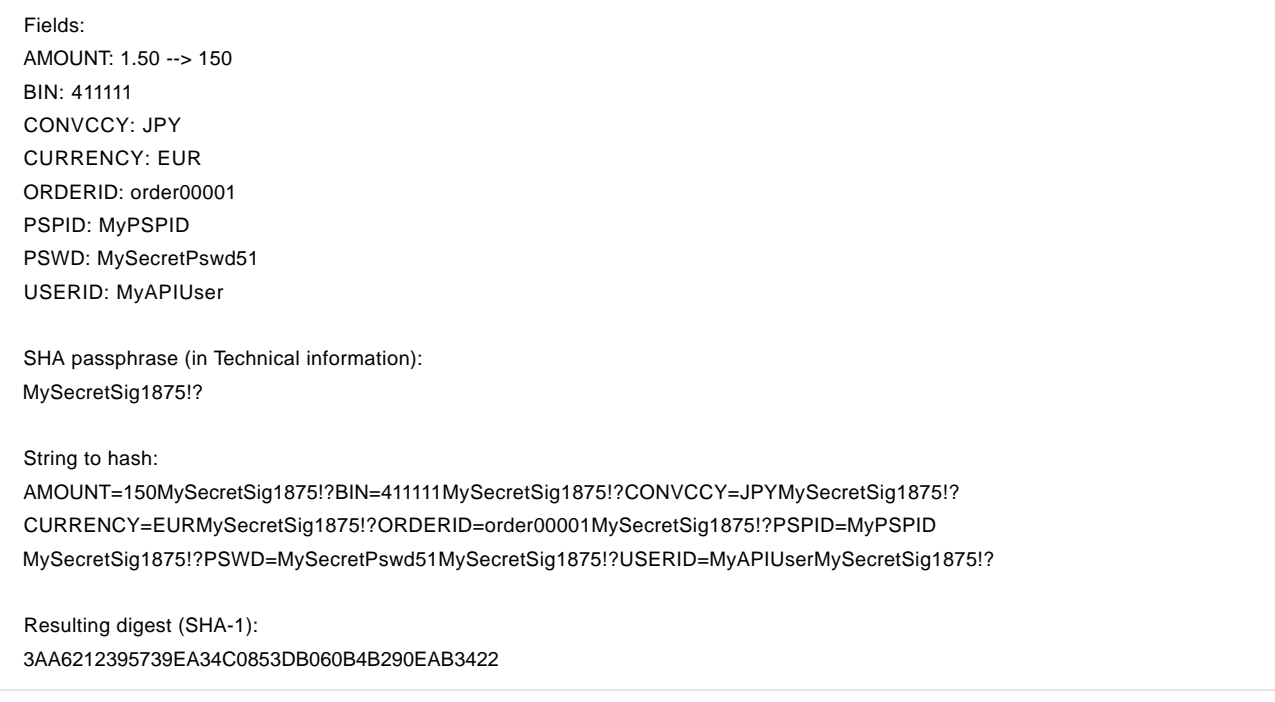

### 2.3 API response

The response of the API call is always an XML structured document containing all information needed to proceed to the second stage of the transaction process.

### 2.3.1 Successful response

If the DCC rates were successfully obtained, the XML will have the following format:

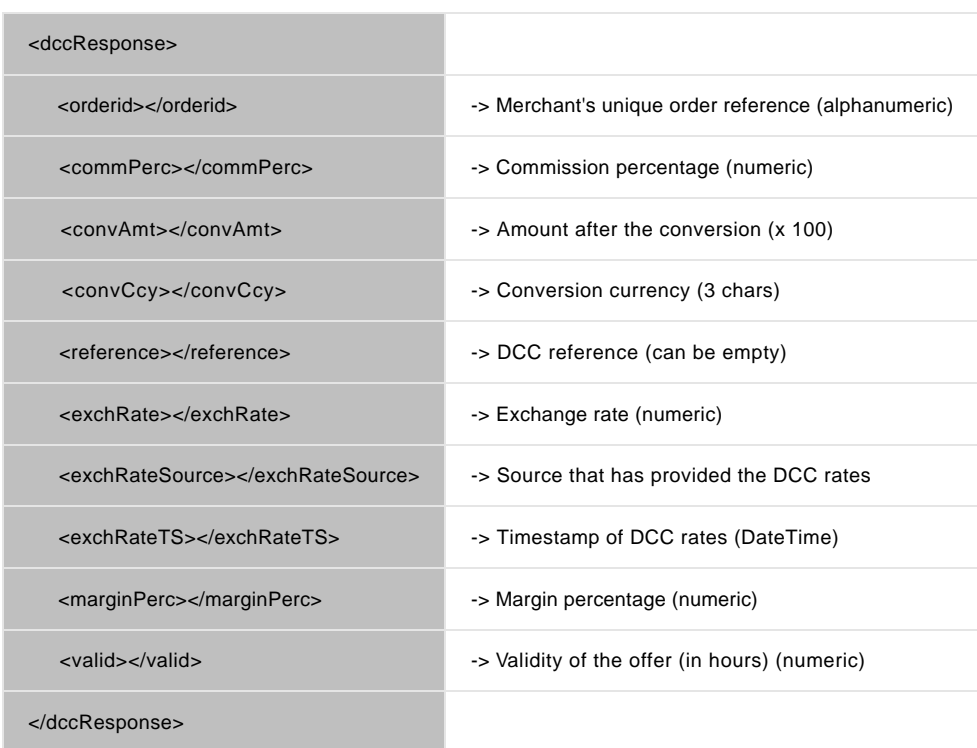

The timestamp of when the DCC rates were fetched, are provided in the default XML DateTime datatype, which is the following form "YYYY-MM-DDThh:mm:ss", where:

- YYYY indicates the year
- MM indicates the month
- DD indicates the day
- T indicates the start of the required time section
- hh indicates the hour
- mm indicates the minute
- ss indicates the second

#### 2.3.2 Erroneous response

If something went wrong during the processing of the DCC API call, or for any technical reason (e.g. the DCC provider is not reachable, the data provided is not correct, etc.) an error occurs through the XML response. An erroneous DCC API call has the following format:

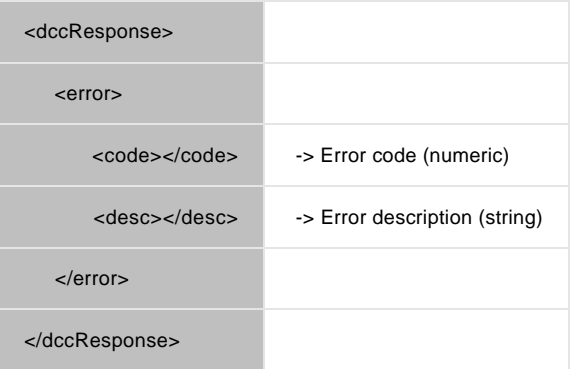

DCC via DirectLink

# 3. DCC Payment request

After you've obtained the possible DCC details and displayed this to the customer, the customer should have the choice whether or not to use it, e.g. pay in his own currency (a conversion happens between his own card currency and the merchant's (your) currency) or pay in your default currency (no currency conversion will be done).

Below we explain the case when the customer has chosen to pay in his own currency, which means he will make use of the proposed currency conversion. This is the most advanced case since you will be required to add additional parameters to the DirectLink request, in order to provide the chosen DCC values.

In both cases though (DCC accepted or not), you're obliged to provide a common additional parameter which is the DCC indicator. This DCC indicator indicates whether or not the customer accepted the DCC proposal.

### 3.1 Parameters

The parameters that the merchant has to provide are the following:

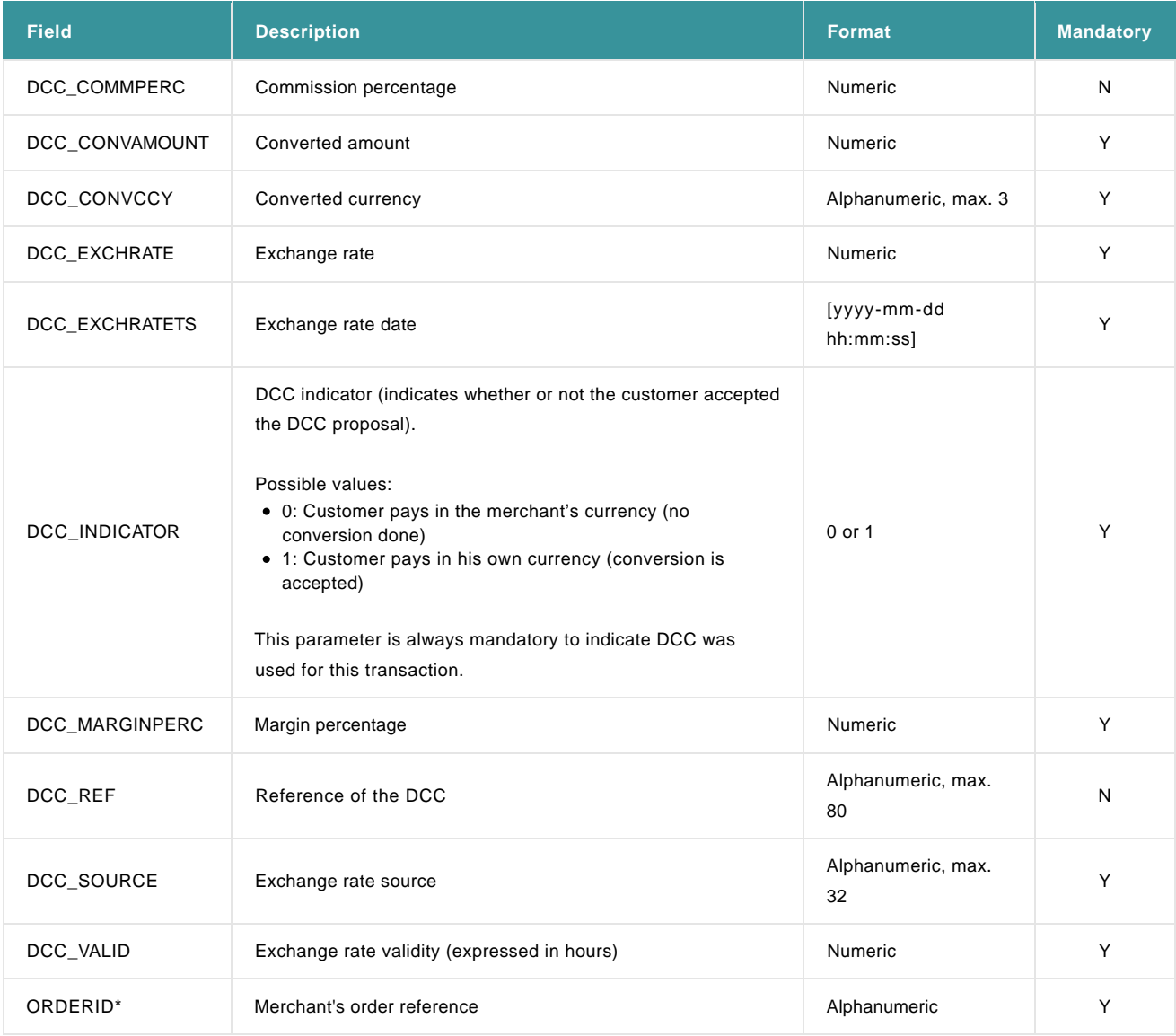

(\* The ORDERID should match the one used during the DCC API call. If the ORDERID is not provided or does not match the one used during an API call, the transaction will be blocked.)

All of these values are provided through the Ingenico ePayments DCC API when doing the DCC request (stage 1).

### 3.2 Expired DCC offer validity

Every DCC offer has its own validity time, which can be calculated by adding the DCC\_VALID parameters (validity period expressed in hours) to the datetime value provided in DCC\_EXCHRATETS. If we detect that a DCC offer was provided alongside the transaction which had already expired, there are two possible outcomes, depending on your configuration. Note that this is only relevant in case the customer accepted the DCC offer (DCC\_INDICATOR = 1). If he did not accept the DCC offer it is of no importance to Ingenico ePayments to review the validity of the declined offer.

The first case occurs when you've configured to block the transaction when the DCC offer has expired. Ingenico ePayments then simply does so, and the general error number 50001111 is returned.

In the second case we do not block the transaction. Instead we retrieve a new DCC offer ourselves. For this we make use of the currency and amount provided to us in the original transaction, and this offer will automatically be accepted (note that the rates may be different from the expired ones you've sent).

### 3.3 Possible errors

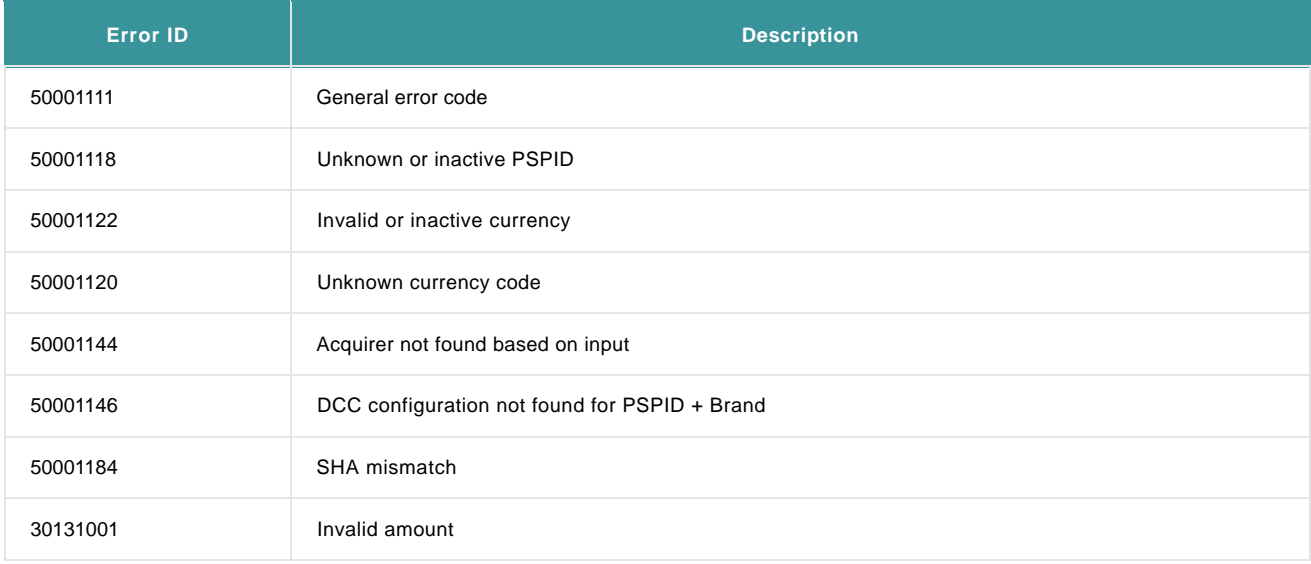

There are a few possible issues when a merchant uses DCC in DirectLink. All of them speak for themselves but since we use a general error code (50001111) for some of them, some explanation is required.

#### Possible errors:

- The validity of the DCC offer expired. This is calculated based on DCC\_EXCHRATETS plus DCC\_VALID (expressed in hours).
- An incorrect value is used in one of the fields, e.g. DCC\_INDICATOR should be 0 or 1, DCC\_EXCHRATETS should be a well formatted date, DCC\_CONVAMOUNT should be numeric, etc.
- The DCC parameters provided by the merchant do not match the ones that were retrieved through the DCC API call
- The brand of the requested card does not match the one provided in the BRAND parameter
- The DCC option is not enabled in the merchant's account
- The card provided is not eligible for DCC transactions
- Invalid currency provided through DCC\_CONVCCY